#### **MetaLabels Crack With Key For Windows [Latest-2022]**

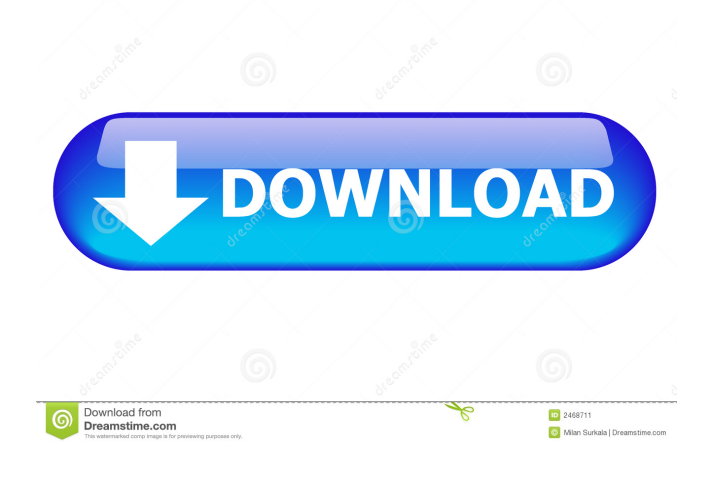

**MetaLabels Crack+ Activation Free Download**

MetaLabels Full Crack is a flexible, easy-touse application that allows you to create contacts and print address labels for them.

You can create and print labels in any format you desire. You can sort the labels by various fields. You can select the labels to print by various criteria and also can create multiple label files. For example

there can be one for personal contacts and one for business contacts. You can import labels from a text file. One use for this is to import contacts from other applications. You can effectively capture contacts from any application that allows the exportation to a text file. A great use for this application is to create labels for Christmas Cards. Enter the names once and print the labels every year. MetaLabels Crack Mac Features:  $[$ ] Ability to create labels with different fields. **7** Ability to select and print labels.  $\boxed{?}$  Sorting ability.  $\boxed{?}$  Ability to import contacts from various applications. ? Ability to import labels from text files. ? Ability to create multiple label files. **?** Ability to save your work by setting various status values.  $[$  Ability to view and print all contacts at once.  $[$ ] Ability to print all labels

at once.  $[$  Ability to create multiple label formats.  $[$  Ability to print labels on various labels.  $\mathbb{Z}$  Ability to search and print labels with various criteria. MetaLabels Connect With Other Programs: **7** Microsoft Excel 2 Microsoft Access ? Microsoft Outlook ? Microsoft Access ? Microsoft Access ? Microsoft Access ? Microsoft Word ? Microsoft Access ? Microsoft Access ? Microsoft Excel ? Microsoft Access ? Microsoft Access ?

## Microsoft Access ? Microsoft Access ? Microsoft Access ? Microsoft Access ? Microsoft Access  $\bullet$

**MetaLabels Crack Serial Number Full Torrent**

■ Use this macro to insert all the fields of the contact into the text file without the tag or contacts.  $[$  You can also apply this macro to an entire contact. For example if you would like to add the phone numbers of a contact you would use the following.  $[$ Paste this macro where you want it to appear and then click on the Home tab.  $[$ Edit the text as needed. **7** There are other options that you can use. You can choose the field you want to change or add or delete. For example if you want to delete the email address you can do that or you can

create a new email address. **P** This macro is very flexible and it can even handle case sensitive contacts. So for example if you have contact names that start with upper case then you can select the contact and change the case of the name.  $\boxed{?}$  The macro does not care about the existence of the fields. So if the contact has a phone number but you do not want to change it then you can skip over the phone number.  $[$ ] If you are working with a large number of contacts then you may need to change the directory. This macro will look for the "batch.csv" file in the folder you are working in. So if you are working on a group of Contacts then change the following.  $[$ ] Type.Click on the macro and then click on the  $\overline{?}$  Code, then click on the Edit... option.  $\mathbb{R}$  Add the following.  $\boxed{?}$  Press Enter twice.  $\boxed{?}$ 

Type.Click on the macro and then click on the  $\overline{?}$  Code, then click on the Edit... option. **[7]** Add the following. **[7]** Press Enter twice. **[7]** Type.Click on the macro and then click on the  $\mathbb{Z}$  Code, then click on the Edit... option. **[7]** Add the following. **[7]** Press Enter twice. **[7]** Type.Click on the macro and then click on the  $\overline{?}$  Code, then click on the Edit... option. **[7]** Add the following. **[7]** Press Enter twice. **[7]** Type.Click on the macro and then click on the  $\overline{?}$  Code, then click on the Edit... option. ■ Add the following. ■ Press Enter twice.

� 77a5ca646e

MetaPro Systems Inc. is pleased to announce the release of MetaLabels. MetaLabels is a flexible and easy to use Windows-based application that allows you to create contacts and print address labels for them. You can create and print labels in any format you desire. You can sort the labels by various fields. You can select the labels to print by various criteria and also can create multiple label files. For example there can be one for personal contacts and one for business contacts. You can import labels from a text file. One use for this is to import contacts from other applications. You can effectively capture contacts from any application that allows the exportation

to a text file. A great use for this application is to create labels for Christmas Cards. Enter the names once and print the labels every year. What's New in This Release:  $[$ The look and feel is completely different. You can set the look and feel yourself. You can also control the font, size and color or the labels. Requirements: **7.** Net Framework Limitations: **7** 30 day trial Getting Started Before you begin using MetaPro Systems Inc. it is important that you familiarize yourself with the product. Visit the Help web site. This web site provides help documents, a FAQ and all of the information you need to become familiar with MetaPro Systems Inc. Introducing the Contacts Manager MetaPro Systems Inc. allows you to store all of your contacts in one master file. You can use this file to

# update your contacts information. You can import your data from other applications. You can export your data to other applications. You can use this application to create your own labels. When you create a label you can select from various options. For example you can select the contact to use the label from a master file. You can select if you want the label to print a name, address and phone number. You can print in color or black and white. You can create one file or you can create multiple files. You can label all contacts in one directory, or you can create multiple label directories. You can have as many directories as you want. A label is a file that is used to print contact information in a set format. You can use multiple different label formats. For example you can use a label for labels,

#### business cards, and a Christmas Card. You can create a label from a master file. You can import contacts from a master file. You

**What's New In MetaLabels?**

**E** MetaLabels is a flexible and easy to use Windows-based application that allows you to create contact and print address labels for them. You can create and print labels in any format you desire. You can sort the labels by various fields. You can select the labels to print by various criteria and also can create multiple label files. For example there can be one for personal contacts and one for business contacts. You can import labels from a text file. One use for this is to import contacts from other applications. You can effectively capture contacts from

# any application that allows the exportation to a text file. A great use for this application is to create labels for Christmas Cards. Enter the names once and print the labels every year. What's New in This Release: The look and feel is completely different. You can set the look and feel yourself. You can also control the font, size and color or the labels. Requirements:.Net Framework Limitations: This article gives a tutorial on how to create and print contact address labels using MetaLabels. Contact Address Labels In this article, I will show you how to create and print contact address labels using MetaLabels. The contact address labels can be created and printed without the use of Microsoft Outlook. What you need to create the contact address labels is:  $\mathbb{R}$  MetaLabels ■ Microsoft Windows and Microsoft

Windows Server **7** Microsoft Visual Studio 2005, 2008, 2010, 2012, 2013, 2015 ■ Microsoft.Net Framework ? Microsoft Visual Studio Tools for Office, 2010 and later versions <sup>?</sup> Microsoft Windows Server Overview of MetaLabels: MetaLabels is a flexible and easy to use Windows-based application that allows you to create contact and print address labels for them. You can create and print labels in any format you desire. You can sort the labels by various fields. You can select the labels to print by various criteria and also can create multiple label files. For example there can be one for personal contacts and one for business contacts. You can import labels from a text file. One use for this is to import contacts from other applications. You can effectively capture contacts from any application that

allows the exportation to a text file. A great use for this application is to create labels for Christmas Cards. Enter the names once and print the labels every year. This article is a demonstration of how to create and print contact address labels using MetaLabels. The contact address labels can be created and printed without the use of Microsoft Outlook. **P** What You Need to Create Contact Address Labels: **7** After you have downloaded MetaLabels and installed it, create a new folder in your computer and install MetaLabels from there. You can create contact address labels in any format that is

Windows 7/Vista/XP, and Mac OS X 10.5 or above. Minimum of 1 GB of RAM. A broadband Internet connection is recommended. We recommend a fast PC with a minimum 2GB of RAM and an AMD or Intel Core processor. Recommended: 2GB of RAM and an AMD FX 8350 or higher or Intel Core i5-4590 or higher. If you use Microsoft Windows, you can download the Flightgear manual HERE. Android or iOS. Follow

<https://lit-mesa-48547.herokuapp.com/emmeelsb.pdf> <https://shielded-escarpment-79877.herokuapp.com/valaance.pdf> [https://likesmeet.com/upload/files/2022/06/hqtzbUZqFewOrlYFPWGO\\_06\\_dc0fd4d56c26a1fa36044909d60b2eba\\_file.pdf](https://likesmeet.com/upload/files/2022/06/hqtzbUZqFewOrlYFPWGO_06_dc0fd4d56c26a1fa36044909d60b2eba_file.pdf) <http://alaquairum.net/?p=934> <https://stealthilyhealthy.com/?p=2075> <https://cotram.org/checklists/checklist.php?clid=16115> <http://huntingafrica.org/wp-content/uploads/2022/06/elichow.pdf> [https://wanaly.com/upload/files/2022/06/HKwPQhyf5I9O23vnOqn9\\_06\\_dc0fd4d56c26a1fa36044909d60b2eba\\_file.pdf](https://wanaly.com/upload/files/2022/06/HKwPQhyf5I9O23vnOqn9_06_dc0fd4d56c26a1fa36044909d60b2eba_file.pdf) <http://nextgenbioproducts.com/?p=3848> <https://arcane-shelf-51587.herokuapp.com/tjokdel.pdf>